# **SAG ANYWHERE** Book, Music, and Lyrics by<br>MARCUS STEVENS and JOE KINOSIAN LIVE & LET SP

Book, Music, and Lyrics by MARCUS STEVENS and JOE KINOSIAN

*Perusal provided by TheaterWorksUSA 2020* **1**

# TABLE OF CONTENTS

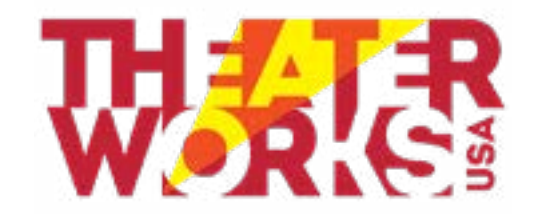

### mission of **TheaterWorksUSA** is<br>reate exceptional, transformative<br>trical experiences that are accessi<br>pung and family audiences in dive<br>nmunities throughout New York C<br>and North America. *The mission of TheaterWorksUSA is to create exceptional, transformative theatrical experiences that are accessible to young and family audiences in diverse communities throughout New York City and North America.*

### I. MISSION STATEMENT

- **I. TheaterWorksUSA Mission Statement**
- **II. Character Breakdown and Synopsis**
- **III. Design at Home Overview**
- **IV. Zoom Basics Preview**
- Zoom Basics Preview<br>
a. How to Set up a Zoom Account<br>
b. Audio Basics<br>
c. Video Basics<br>
Creating a Virtual Musical Preview<br>
a. Auditions<br>
b. Rehearsals<br>
c. Performance **a. How to Set up a Zoom Account** 
	- **b.Audio Basics**
	- **c. Video Basics**
- **V.Creating a Virtual Musical Preview**
	- **a. Auditions**
	- **b.Rehearsals**
	- **c. Performance**

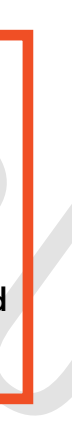

### II. CHARACTER BREAKDOWN & SYNOPSIS

#### **Synopsis**

**Super spy Agent Quinn is kidnapped by notorious villain Sterling DeSylva, so it's up to a group of fellow agents to try and come to the rescue – while working from home! There's laughs, suspense, and thrills in this fast-paced comedy about working together.**

#### **Character Breakdown**

**Character assignments may be broken up as much as Director's need to accomodate their cast size. All roles, with the exception of Madam President and the Chanteuse (both female-identifying), can be played by any gender. Multiple pronouns are noted throughout the script and can be selected accordingly. The show can be performed with a cast as small as 8, with one actor playing the Chanteuse and Madam President and one actor playing both Quinn and Newsanchor.** 

- **EXECUTE:**<br>
FROBBINS The supervisor of agents at a secret intelligence agency wh<br>
s of being a spy out in the field<br>
COUINN A cocky James Bond-type field agent/spy who operates only<br>
t<br>
EEUSE The mod-styled powerhous **• AGENT ROBBINS - The supervisor of agents at a secret intelligence agency who dreams of being a spy out in the field**
- **• AGENT QUINN A cocky James Bond-type field agent/spy who operates only on instinct**
- **• CHANTEUSE The mod-styled powerhouse singer who performs the "Super Spy" theme song, a la Adele or Shirley ABassey**
- **• SHELLY The seemingly sweet-as-pie receptionist**
- **• AGENT PLOTNIK The lazybones communications agent**
- **• NEWSANCHOR**
- **• CHIEF The head of the intelligence organization, gruff but caring**
- **• MADAM PRESIDENT A formerly aspiring stand-up comic who is now somehow President**
- **• DR. WHINDIMEER The disgruntled British head of research**
- **• STERLING DeSYLVA Evil supervillain who wants all the monies**

FRIENDIG SURFALL SERVICES IN THE SERVICES SERVICES IN THE SERVICES OF A SURFACT SERVICES IN A SERVICES OF A SURFACT SURFACT ON THE SERVICES OF A SURFACT SURFACT ON THE SERVICES OF A SURFACT SURFACT ON THE SERVICES OF A SUR **Costume design is an integral element of character development in theatre and television and the simplest details can help a designer create costume pieces that represent the character and aid in the storytelling.**

# III. DESIGN AT HOME PREVIEW

#### **What is Costume Design?**

#### **What is Set and Prop Design?**

**Communication of a theatrical moment is enhanced when the proper physical elements are present. The selection of elements and the visual style of what is used will help engage the audience and further contribute to your story telling.**

#### **Overview:**

**With our Design At Home section, students and directors will get inspiration and suggestion from TheaterWorksUSA tech professionals. In the full guide, you will find design inspiration as well as a full props suggestion list. There also activities designed specifically to take students away from the screen as you'll find on the following page.**

#### **Sample Prop Suggestion List:**

**• All characters should have earpieces or headphones in, both practically for recording purposes (Agent Quinn's is referred to as a plot point in the script, but all characters** 

- **should use them).**
- 

**• A toolbox or a shoebox that can be made to look like an explosive device. The outside should have four "buttons" (cut out cardboard, taped or glued on) that look like the shapes Agent Quinn describes (provided on the following page), and inside should be a tangle of cables or pipe cleaners, one of which is yellow.**

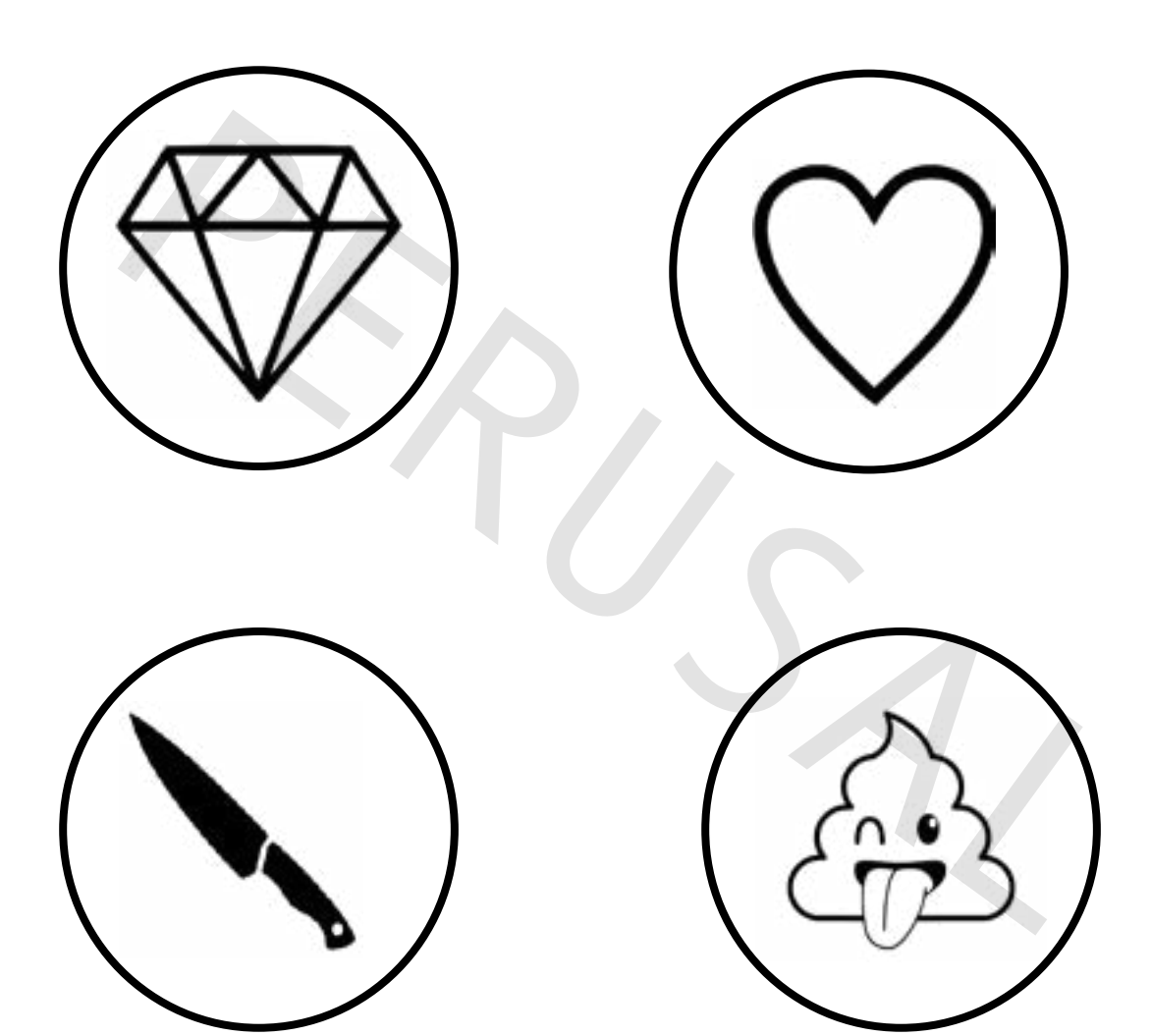

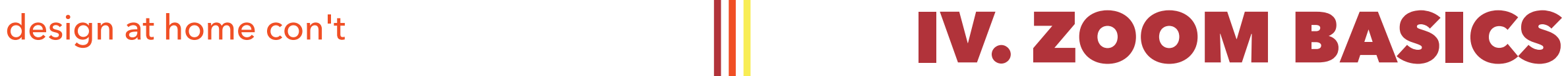

#### i. Setting up Zoom Accounts

#### **Zoom Security**

**In this age of digital theatrical performance, safety is a huge concern. We want to be sure your students and families feel comfortable when using this online platform.** 

**According to Zoom's security statement, " Zoom is committed to providing a safe and secure communications platform that allows users and administrators to customize their security and experience via easy-to-use settings...** 

**Safeguards and controls to prohibit unauthorized participants such as:**

- **Eleven (11) digit unique meeting IDs**
- **Complex passwords**

**• Waiting Room with the ability to automatically admit participants from your domain**

Exact the space of the multiple<br>
and deting to the multiple broadcasting methods.<br>
Inization will need to purchase<br>
In Pro Account to allow your<br>
and secure communications plat<br>
allows users and administators and beauting **Your organization will need to purchase one Zoom Pro Account to allow your virtual meetings to go past 40 minutes. This plan can be purchased on a month to month basis so you will only have to purchase a one month membership for this program. To sign your organization up for a Zoom Pro Membership click [here.](https://zoom.us/buy?plan=pro&from=pro)**

**• Meeting lock feature that can prevent anyone from joining the meeting, and ability to remove participants**

**• Authentication profiles that only allow entry to registered users, or restrict to specific email domains"**

#### **What is Zoom?**

**Zoom is a multilevel platform that hosts a variety of different virtual meetings and events. Zoom will be your one stop shop for auditions, rehearsals, and performance through the multiple different broadcasting methods.** 

**Your student actors will NOT need to purchase a paid account. They will sign up for a free membership to be invited and join online rehearsals. If any of your students need to sign up send them or their guardian to: https://zoom.us/ [signup](https://zoom.us/signup)**

#### **Create at Home**

**In the first moment of the show, we find Agent Quinn trying to disarm a bomb with some pretty strage buttons on it. Using the images below, have students cut, color, and adhere them to a small cardbord box with tape to create their own prop.**

#### zoom basics con't

#### ii. Audio Basics

#### **Setting Up**

**Once you and your students have set up your personal Zoom accounts, you can begin to identify different audio tools.**

**Before your first meeting, have your students log in and familiarize themselves with the audio settings. To access press the Settings button in the top right corner (Figure 1) which should open the Settings menu, then press Audio (Figure 2).**

**You will now see the Audio menu (Figure 3). Have your students test their speakers and microphones using this menu. They can use the built-in speakers and mics on their computers or a set of headphones. If they have any trouble connecting their speakers or microphones, they can visit https://support.zoom.us/hc/en-us**

d open the Settings menu, then press Audio (Figure 2).<br>
v see the Audio menu (Figure 3). Have your students test their speakers<br>
nones using this menu. They can use the built-in speakers and mics on the<br>
or a set of headph **Last step, video! Just like with the audio, you'll want your students to go into their settings and familiarize themselves with the video settings. In the same menu, click Video Settings (Figure 3) and the Video menu should appear (Figure 4). There students will be able to see themselves and test their video capabilities. They can use their built in webccam or a seperate camera.Make sure the "Mirror my video" box is checked so students can see where and how they're moving accurately during rehearsals.**

### iii. Video Basics

#### **Setting Up**

**In the full Director's Guide, all Zoom Basics will have images to help both students and directors familiarize themselves with the platform before rehearsals begin.**

The same and the musical comparison of the musical method of the sole of their and directors are<br>
Teachers and directors are<br>
the to go back and work with<br>
the musical LIVE & LET SPY.<br>
The their own work.<br>
The musical LIVE **When you start recording, please say your full name before you start singing and then start the music. Submit all audition videos to EMAIL with the subject line "LIVE & LET SPY Audition [Your Name]" and that's all!**

#### **Let's Audition!**

**Auditions can be intimidating! But they don't have to be. By holding virtual auditions for your musical, students are able to rehearse and shoot multiple takes of their audition song. Teachers and directors are then able to go back and work with students on how to improve and critique their own work.**

**Remember this may be some of their first times recording a performance or performing at all! Here are some filming tips for students filming their auditions:**

**• Make sure you have plenty of light and if you don't have room to show your full body, make sure we can see your face!**

**• You can have your lyrics right next to you so you don't worry about forgetting words! No one will ever know.**

**• Have fun and BREATHE! If you mess up, then you can always film another take.**

# V. CREATING A VIRTUAL MUSICAL

#### i. Auditions

**Make this a learning opportunity! Have students audition with a song selection from this show. That way it's an even playing field and rehearsals begin early!**

#### **Sample Audition Notice:**

#### **VIRTUAL AUDITIONS!**

**For auditions, students should record themselves singing the attached section from a song from the musical LIVE & LET SPY.** 

**In the full Director's Guide, you will have access to a full video tutorial on how to edit your final product along with step by step written instructions.**

#### **Let's Schedule a Rehearsal!**

**Before you begin your rehearsals, you should go through and make a full production calendar. That way you account for any conflicts and personal schedules. You can schedule a Zoom meeting a day before, a week before, or a month before. We recommend sending out weekly invites to your actors so they have an idea of how often they will be needed at rehearsal each week.**

not also seek before, a week before, a week before, or a<br>les. You can schedule a Zoom meeting a day before, a week before, or a<br>before. We recommend sending out weekly invites to your actors so the<br>idea of how often they w **Rehearsal time is precious and you don't want it to be wasted on tech problems. To ensure a smooth rehearsal process, make sure you and your students are familiar with the Zoom platform. Your rehearsal time is completely up to you to dictate, but here are some tips to run a virtual rehearsal:**

#### ii. Rehearsals

#### creating a virtual musical con't

#### **How to Run a Virtual Rehearsal**

**• When first rehearsing, have students read scenes together on the Zoom call to get a feel for internet speed, reaction time, and the kinds of factors that are changed when performing virtually.**

ed on Zoom by the director.<br>
Director's Guide, you<br>
how to edit your final<br>
ong with step by step<br>
en instructions.<br>
Per 2: Editing<br>
Part 2: Editing<br>
Part 2: Editing<br>
Part 2: Editing<br>
Part 2: Editing<br>
Part 2: Editing<br>
Part **Before you start any kind of editing, you will want to put your Video Clips in show order in a folder. This will make it infinitely easier to organize once inside your video editor. Make sure all clips are correctly labeled before you start editing. The image below shows you a sample of what your file should look like (Figure 1).**

**• For any solo songs, have the student rehearse, record, and send in their song before the rehearsal. That way you and the actor can watch the performance together through Screen Sharing on Zoom and critique specifically.**

**• Do not call the entire cast to the rehearsal if they are not needed. Be strategic with the call times and have people come in and out of the meeting when needed. That way you can knock out solo and duet moments quickly.**

#### iii. Performance Part 1: Recording

#### **Let's Record!**

**There will be two methods of recording for this project: solo and group. Songs will be done alone by the students on their own time and Scenes will be recorded on Zoom by the director.** 

#### creating a virtual musical con't

#### iii. Performance Part 2: Editing

#### **Video Clips in Show Order**

#### **What Video Editor do I Use?**

**The examples shown in this guide use Final Cut Pro which is \$299 on apple.com. However, iMovie comes with every iPhone, iPad, and Mac computer for free and you are able to do all these steps in iMovie as well.**

**Other programs include Adobe Premier, Adobe After Effects, Windows Photo and Movie Editor, and Windows Movie Maker. Use whatever is available to you. Although the programs may look different, the steps are all similar!** 

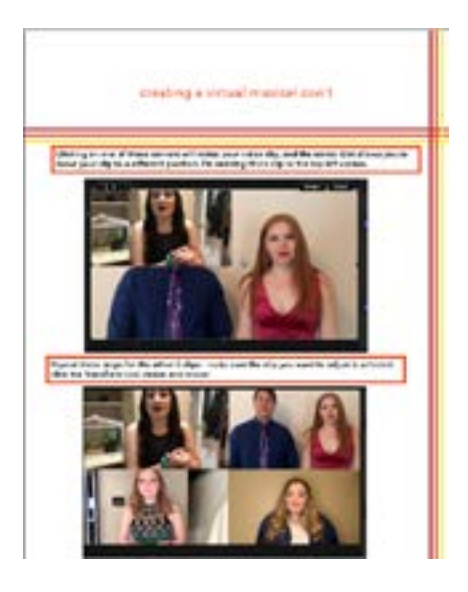

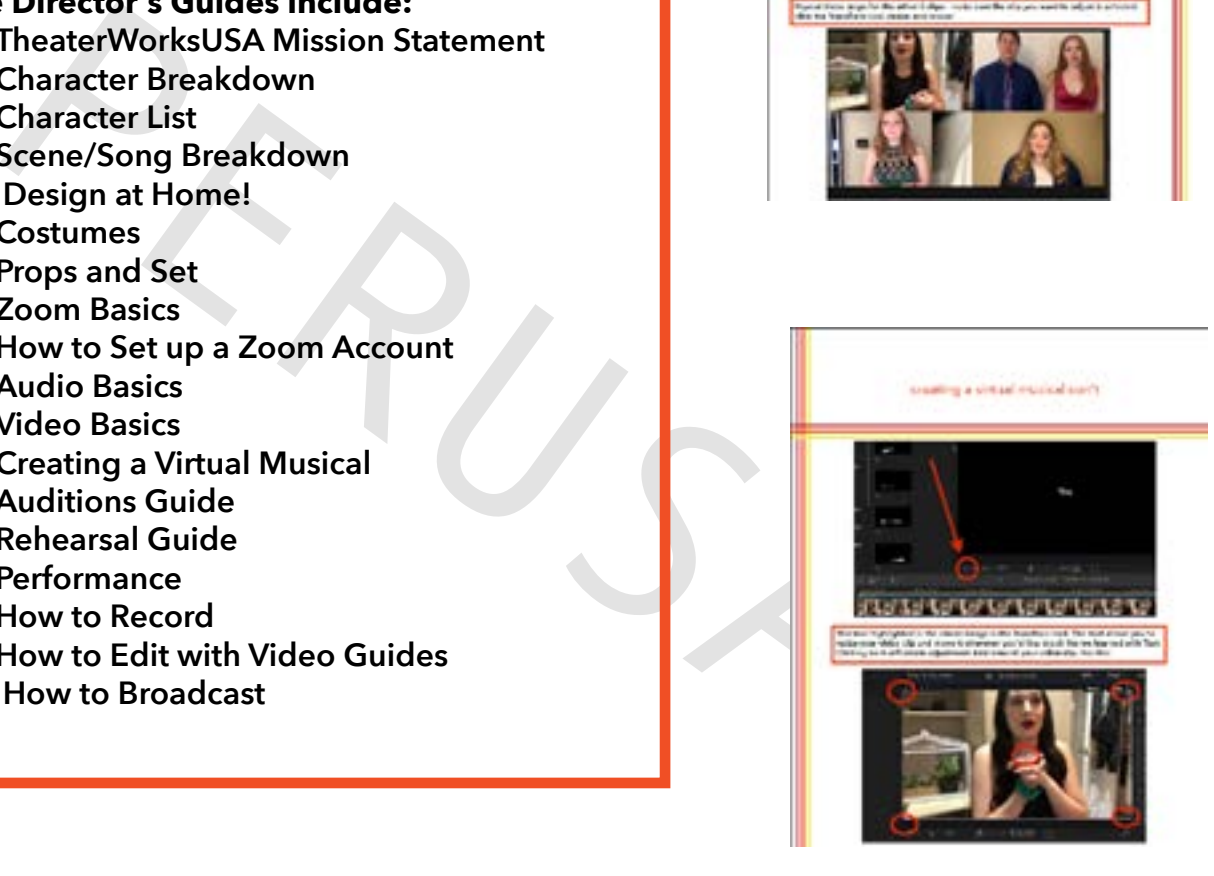

### creating a virtual musical con't

### iii. Performance Part 3: Broadcasting

**To broadcast, you will be using the Screen Share function on Zoom. Beofre your Performance Zoom, have your final video open and ready to go on your desktop. Here are step by step instructions for the best quality sharing:** del.<br> **a**<br> **exacts this new piece of ant you and your students created!<br>
• Character Breakdo<br>
• Character Breakdo<br>
• Character Breakdo<br>
• Character Breakdo<br>
• Costumes<br>
• Costumes<br>
• Costumes<br>
• Costumes<br>
• Costumes<br>
• Pro** 

#### **Time to Broadcast!**

**You've reheardsed.**

**You've recorded.**

**You've edited.**

**Now it's time to share this new piece of art you and your students created!**

#### **How to Broadcast**

**1. Click the "Screen Share" button in the center of the screen (Figure 1).**

**2. Select the screen you want to share (there will be an option for the video player that you are using) and select "Optimize Screen Share for Video-Cip" (Figure 2)**

**3. Click Share**

**4. Press play on the video.**

**And you are officially broadcasting! Parents and friends from all over the globe will be able to see the hard work and dedication you and your young artists have given to this production.**

### BUY FULL LICENSING PACKAGE

#### **What's Included?**

**In the full licensing package, purchasers will receieve an interactive Director's Guide and Student Librettos that will be sent online. If interested in purchasing please visit [twusa.org](http://twusa.org)**

#### **The Director's Guides include:**

- **• TheaterWorksUSA Mission Statement**
- **• Character Breakdown**
- **• Character List**
- **• Scene/Song Breakdown**
- **Design at Home!**
- **• Costumes**
- **• Props and Set**
- **• Zoom Basics**
- **• How to Set up a Zoom Account**
- **• Audio Basics**
- **• Video Basics**
- **• Creating a Virtual Musical**
- **• Auditions Guide**
- **• Rehearsal Guide**
- **• Performance**
- **• How to Record**
- **• How to Edit with Video Guides**
- 

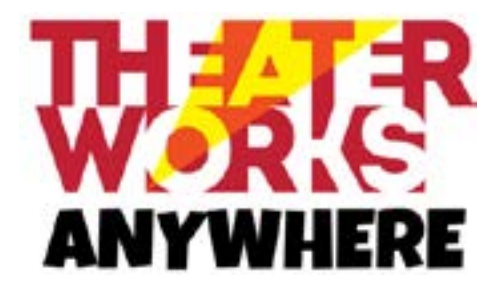